#### PRESENT DECODER documentation

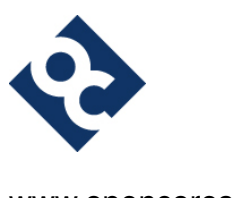

Krzysztof Gajewski and opencores.org

www.opencores.org example and the state of the gajos@opencores.org

Present Decoder (v. 0.2) - 2014/09/17

# **Change History**

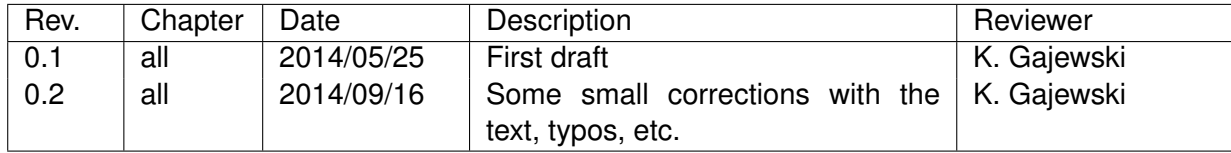

#### **Contents**

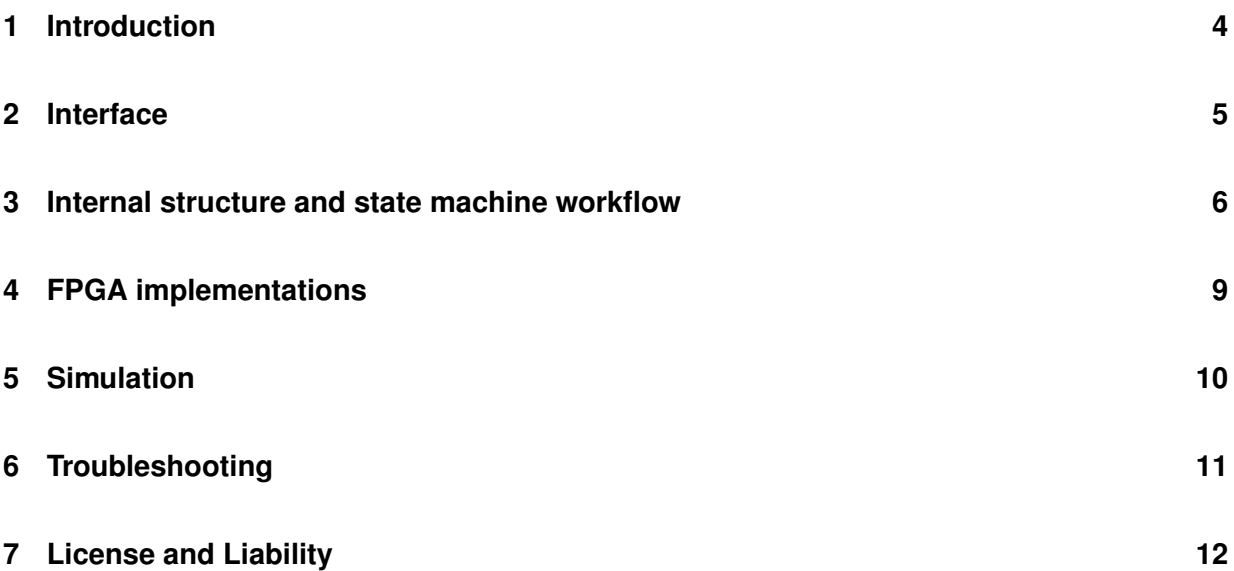

## <span id="page-3-0"></span>**1 Introduction**

Present is "ultra-lightweight" block cipher developed by A. Bogdanov et al. and proposed in 2007 [\[1\]](#page-12-1). It uses 64 bit data block and 80 bit or 128 bit key. This cipher consists of 32 rounds, during which:

- round key is added to plaintext
- plaintext goes through sBoxes (substitution boxes)
- plaintext after sBoxes goes through pLayer (permutation layer)
- round key is updated

After that, ciphertext feeds out the output. Briefly algorithm was shown in Fig. [1.](#page-3-1) In subprojects

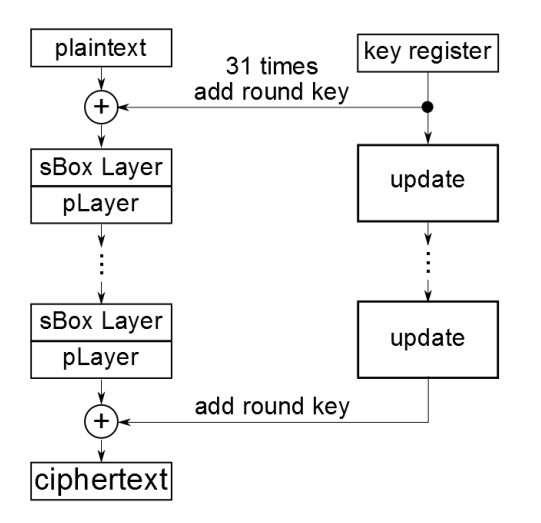

<span id="page-3-1"></span>Figure 1: Briefly block scheme of the PRESENT block cipher

Pure and PureTesting Present encoder components was presented. In this subproject Present decoder was presented. Decoding key is firstly generated, basing on the key used for data coding. Next, input data are decoded (taking into account "inverse" direction to the presented in Fig. [1\)](#page-3-1), and at last feeds the output. This core works with 80 bit key. Target was Xilinx® Spartan 3E XC3S500E [\[2\]](#page-12-2) on Spartan 3E Starter Board [\[3\]](#page-12-3) made by Digilent®.

#### <span id="page-4-0"></span>**2 Interface**

Top level component of the Present decoder was shown in Fig. [2.](#page-4-1) All inputs and outputs are synchronous except reset signal and sampled at rising edge of the clock. Type for all signals is STD\_LOGIC or STD\_LOGIC\_VECTOR.

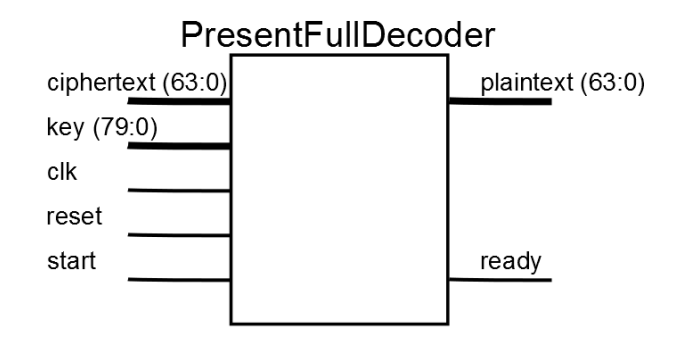

<span id="page-4-1"></span>Figure 2: Top level component of the Present decoder

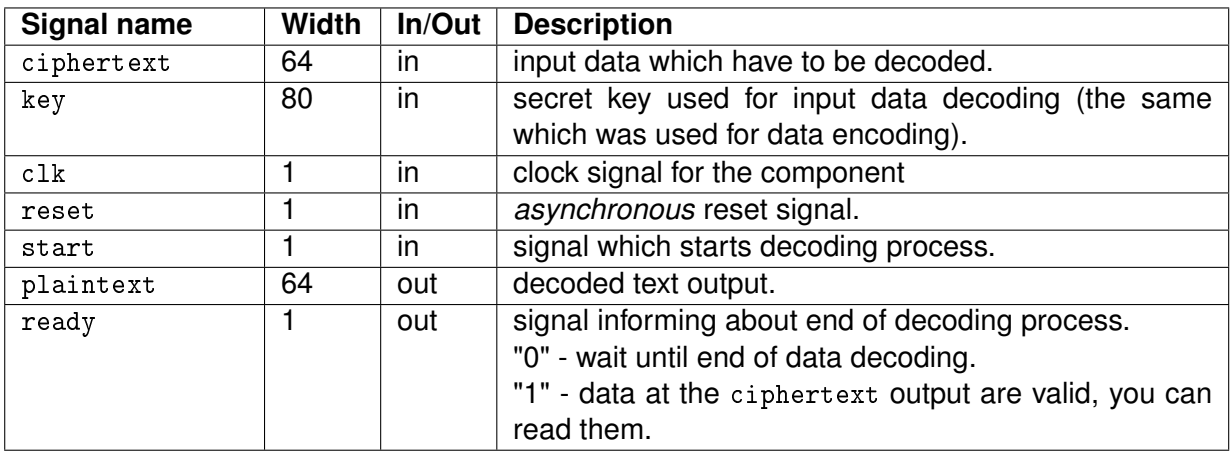

Table 1: Input/Output signals of the Present Decoder component

#### <span id="page-5-0"></span>**3 Internal structure and state machine workflow**

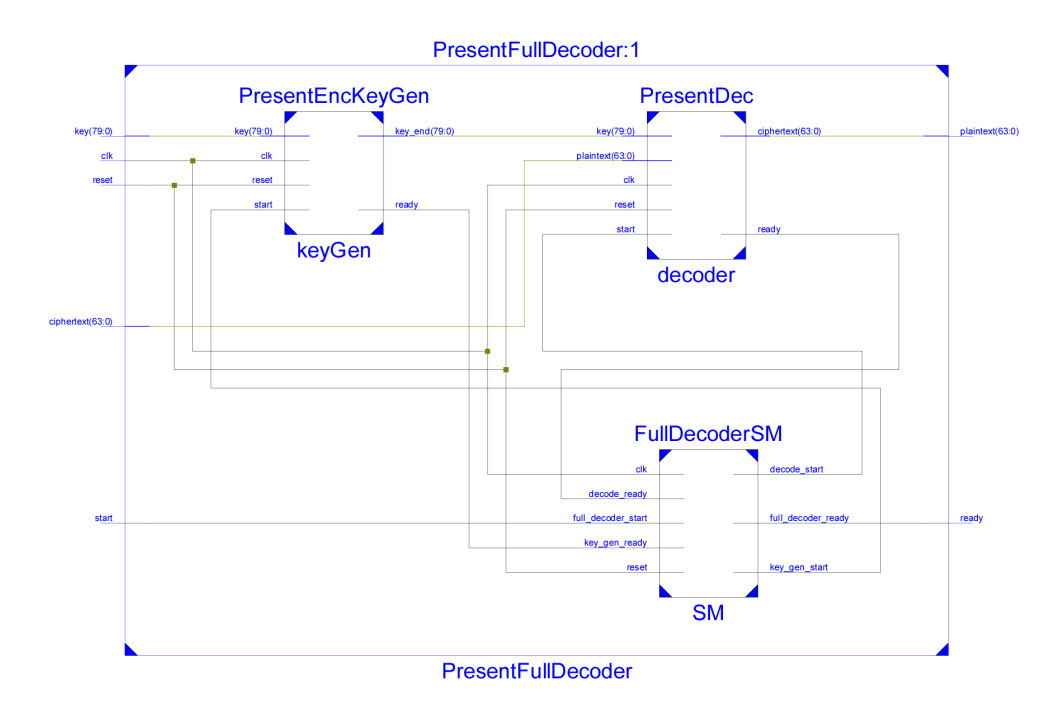

<span id="page-5-1"></span>Figure 3: Internal datapath between main components in the Present decoder.

Internal datapath between main components was shown in Fig. [3.](#page-5-1) They are responsible for:

- PresentEncKeyGen key generator for decoding process. Before decoding stage, key need to be prepared to the 'appropriate value'. This value is signalled by ready =  $'1'$ . It is almost the same core as in Present subproject, but truncated from text encoding part.
- PresentDec subcomponent responsible for ciphertext decoding. It is working in similar way as Present cipher, but is working in inverse way.
- FullDecoderSM State machine controlling overall decoding process.

More information about cipher core and key generation process can be found in ./Present/doc/present\_pure.pdf file ("Present" subproject documentation).

State machine of the PresentDec component was shown in Fig. [4.](#page-6-0) It consists of three states NOP, SM\_START and READY. The way of work of this state machine is the same as in the Present subproject, but the counter is counting down instead of counting up.

State machine of the FullDecoderSM component was shown in Fig. [5.](#page-6-1) It consists of four states NOP, KG\_START, DEC\_START and READY. NOP is the default state after resetting the core. This state is active as long as  $full decoder start = '0'.$ 

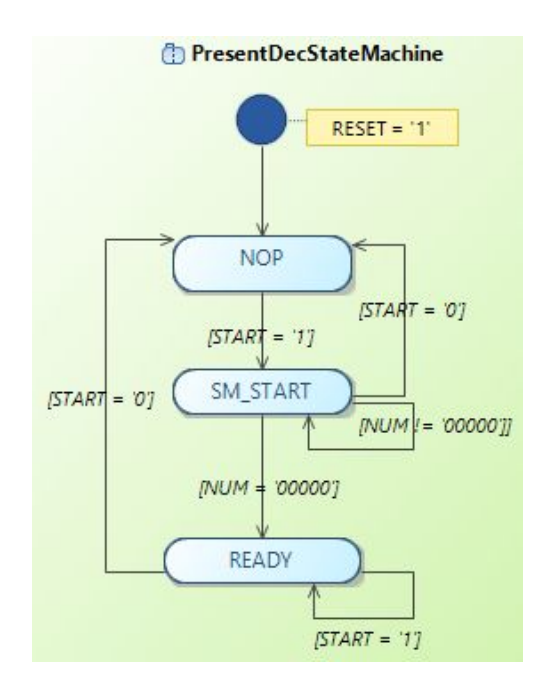

<span id="page-6-0"></span>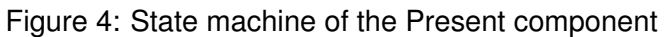

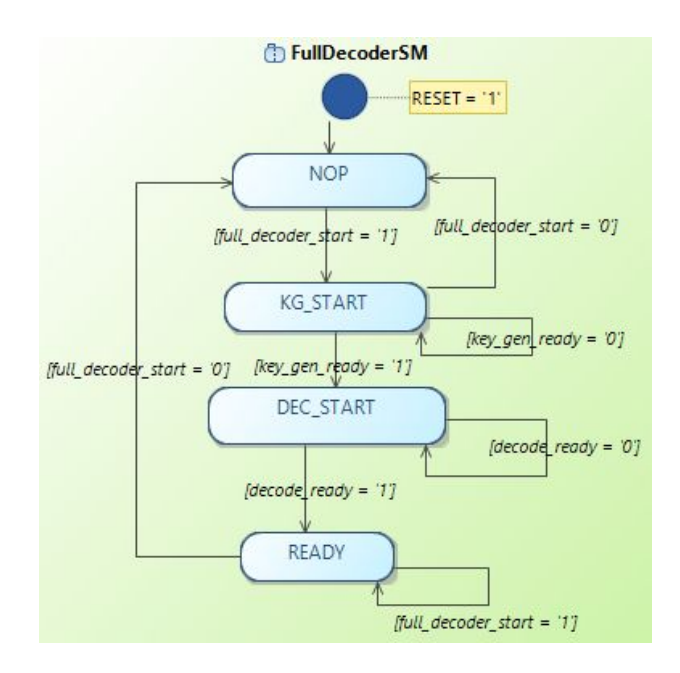

<span id="page-6-1"></span>Figure 5: State machine of the Present decoder in main component.

When full\_decoder\_start = '1' key generation for the decoding process starts. Proper key and ciphertext must feed the input before. KG\_START state is active as long PresentEncKeyGen is generating the key. Key generation ends, when PresentEncKeyGen sets the ready signal to '1'. When the ready signal is set to '1', the state is changing.

During DEC\_START state decoding process appears. State machine is in this state until PresentDec ends its works. The end of decoding is signalled by setting the ready signal to '1' by the PresentDec component. Then, the state is changing.

READY state sets the ready signal of the PresentFullDecoder to '1'. It is idle-like state, when user can read the output of the Present decoder. The state machine is in this state until user sets the full\_decoder\_start to '0'.

#### <span id="page-8-0"></span>**4 FPGA implementations**

The component has only been verified on a Xilinx® Spartan 3E XC3S500E FPGA in FG320 package and synthesized with Xilinx ISE 14.2. Appropriate setup files was prepared with use of ISE Project Navigator, but Makefile scripts was also written. Suitable files was stored in ./Decode/syn/XC3ES500/ directory. Implementation in FPGA device was done in another subproject called DecodeTesting. Makefile was tested in Windows 8 with use of Cygwin for 64-bit Windows.

Synthesis results was given in Fig. [4](#page-8-0)

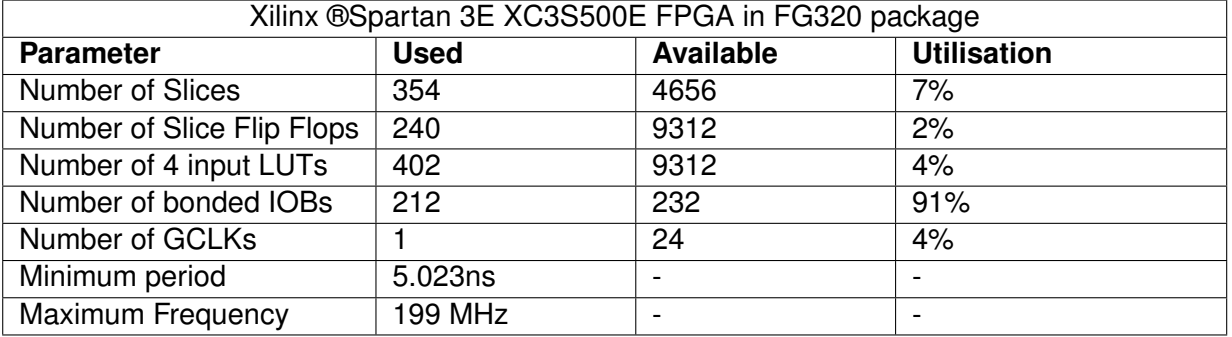

Table 2: Synthesis results for Spartan 3E XC3S500E

Possible change in used FPGA device may be possible in steps given below<sup>1</sup>:

- 1. Copy ./Decode/syn/XC3ES500/ directory to another one like ./Decode/syn/YOUR\_FPGA\_SYMBOL/
- 2. Go to ./Decode/syn/YOUR\_FPGA\_SYMBOL/ directory.
- 3. In PresentFullDecoder.xst file modify the line -p xc3s500e-5-fg320 to -p YOUR\_FPGA\_CODE
- 4. In Makefile file modify the line PLATFORM=xc3s500e-fg320-5 to PLATFORM=YOUR\_FPGA\_CODE

 $1$ This solution was not tested and is based on my own observations.

## <span id="page-9-0"></span>**5 Simulation**

Self-checking test bench were provided to the components used for the Present encoder. They are stored in ./Decode/bench/vhdl directory. Suitable configuration files and Makefile used for running test bench was stored in ./Decode/sim/rtl\_sim/bin directory. Appropriate test vectors was taken from [\[1\]](#page-12-1).

Makefile was prepared to make "manual run" of tests. If You want to perform it without gui, remove -gui option in Makefaile.

#### <span id="page-10-0"></span>**6 Troubleshooting**

During work with Windows 8 64-bit and and Xilinx® ISE 64-bit some problems may occur:

- 1. Xilinx may be unable to open projects in Project Navigator.
- 2. When you run make in Cygwin and perform testbench it would be unable to open ISIM gui.
- 3. When you run ISIM gui (\*.exe test bench file) it hangs out or anti virus protection opens.

To solve problems listed above you have to perform steps listed below:

- 1. You have to rename libraries libPortabilityNOSH.dll to libPortability.dll from nt64 directories [\(http://www.gadgetfactory.net/2013/09/having-problems-installing-xilinx-ise-on](http://www.gadgetfactory.net/2013/09/having-problems-installing-xilinx-ise-on-windows-8-64bit-here-is-a-fix-video-included/)[windows-8-64bit-here-is-a-fix-video-included/\)](http://www.gadgetfactory.net/2013/09/having-problems-installing-xilinx-ise-on-windows-8-64bit-here-is-a-fix-video-included/)
- 2. Firstly, install Cygwin X11 [\(http://stackoverflow.com/questions/9393462/cannot-launch-git](http://stackoverflow.com/questions/9393462/cannot-launch-git-gui-using-cygwin-on-windows)[gui-using-cygwin-on-windows\)](http://stackoverflow.com/questions/9393462/cannot-launch-git-gui-using-cygwin-on-windows)
- 3. Temporary switch off anti virus protection.

#### <span id="page-11-0"></span>**7 License and Liability**

Copyright ©2013 Authors and OPENCORES.ORG

This source file may be used and distributed without restriction provided that this copyright statement is not removed from the file and that any derivative work contains the original copyright notice and the associated disclaimer.

This source file is free software; you can redistribute it and-or modify it under the terms of the GNU Lesser General Public License as published by the Free Software Foundation; either version 2.1 of the License, or (at your option) any later version.

This source is distributed in the hope that it will be useful, but WITHOUT ANY WARRANTY; without even the implied warranty of MERCHANTABILITY or FITNESS FOR A PARTICULAR PURPOSE. See the GNU Lesser General Public License for more details.

You should have received a copy of the GNU Lesser General Public License along with this source; if not, download it from<http://www.opencores.org/lgpl.shtml>

Xilinx, Spartan3E is registered trademark of Xilinx Inc. 2100 Logic Drive, San Jose CA USA

#### <span id="page-12-0"></span>**References**

- <span id="page-12-1"></span>[1] A. Bogdanov, L. Knudsen, G. Leander, C. Paar, A. Poschmann, M. Robshaw, Y. Seurin, and C. Vikkelsoe, "Present: An ultra-lightweight block cipher," in *Cryptographic Hardware and Embedded Systems - CHES 2007*, ser. Lecture Notes in Computer Science, P. Paillier and I. Verbauwhede, Eds. Springer Berlin Heidelberg, 2007, vol. 4727, pp. 450–466. [Online]. Available: [http://dx.doi.org/10.1007/978-3-540-74735-2\\_31](http://dx.doi.org/10.1007/978-3-540-74735-2_31)
- <span id="page-12-2"></span>[2] Xilinx. (2014, Feb.) Spartan-3e fpga family data sheet. [Online]. Available: [http:](http://www.xilinx.com/support/documentation/data_sheets/ds312.pdf) [//www.xilinx.com/support/documentation/data\\_sheets/ds312.pdf](http://www.xilinx.com/support/documentation/data_sheets/ds312.pdf)
- <span id="page-12-3"></span>[3] Digilent. (2014, Feb.) Spartan 3e starter board. [Online]. Available: [http://www.digilentinc.](http://www.digilentinc.com/Products/Detail.cfm?Prod=S3EBOARD) [com/Products/Detail.cfm?Prod=S3EBOARD](http://www.digilentinc.com/Products/Detail.cfm?Prod=S3EBOARD)